#### Kamailio World 2018 Dispatcher gateway monitoring and Load Balancing With Congestion Detection Julien Chavanton Lead software engineer - voice routing @ flowroute.com

01/24/2018

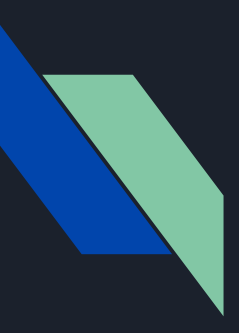

# Presentation summary

- Latency monitoring and congestion estimation
- Benefits of the new algorithm
- Configuring load balancing with congestion detection
- Expected behavior with examples
- Laboratory A/B testing and results

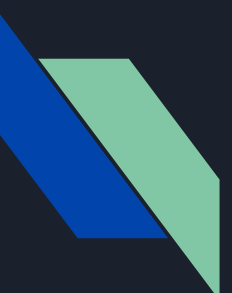

#### Latency monitoring in Kamailio's dispatcher module Added in 2017

https://www.kamailio.org/w/2017/12/dispatcher-latency-stats-monitoring-with-statsd/

modparam("dispatcher", "ds\_ping\_interval", 1) // send SIP OPTIONS modparam("dispatcher", "ds\_ping\_latency\_stats", 1) // ON/OFF

modparam("dispatcher", "ds\_latency\_estimator\_alpha", 900) // 900/1000 this is controlling the responsiveness and memory of the EWMA

#### kamcmd dispatcher.list

```
nodes dispatcher ping latency
URI: sip:14.56.98.51:5060
FLAGS: AP
PRIORITY: 12
ATTRS: {
     BODY: weight=50;rweight=50
     DUID: 
     MAXLOAD: 0
     WEIGHT: 50
     RWEIGHT: 50
     SOCKET: 
}
LATENCY: {
     AVG: 72.750000
     STD: 0.500000
     EST: 98.750000 # 98ms – 72ms = +26ms (estimated congestion_ms)
     MAX: 112
     TIMEOUT: 0 # count of SIP OPTION timeouts (>fr_timer) default 30s
}
```
# New algorithm, why ?

- algorithm **objective** : Minimize the traffic sent to congested gateways
- **benefits** : minimize the impact on media and signaling resulting in improved connectivity and audio quality when gateways or networks are facing problems.
- current **alternative** :

The best solution available, is to detect gateway timeout using SIP OPTION pings and automatically disable unresponsive gateways.

modparam("dispatcher", "ds\_ping\_interval", 1) modparam("tm", "fr\_timer",  $\overline{1500}$  // default 30s modparam("dispatcher", "ds\_probing\_threshold", 1) modparam("dispatcher", "ds\_inactive\_threshold", 1)

limitations:

- $\chi$  Slow to react if timer timout value is too high
- X Risk to run out of GW if timer timeout value is to low
- No memory of past problem is kept after recovering

#### Configuring load balancing with congestion detection

The reactivity when facing congestion can be tuned using the EWMA alpha, a larger alpha will result in an estimator with a **longer memory** and **faster reaction time**

```
modparam("dispatcher", "ds_ping_interval", 1)
modparam("dispatcher", "ds_ping_latency_stats", 1)
modparam("dispatcher", "ds latency estimator alpha", 900)
modparam("dispatcher", "ds_latency_cc", 1) // use congestion control
   if ( is method("INVITE") ) {
     if (!ds_select_dst("1", "11")) { // use relative weight based load distribution
          send reply("404", "No destination");
          exit;
    \mathcal{F}\mathcal{F}
```
When facing congestion the **weight** of a gateway is lowered by 1 for every congestion ms.

In this example the GW wills support up to 50ms of estimated congestion, therefore 50 is also the cut-off value. However, the GW will still be used if all the other GWs are also above their congestion threshold, in such case, load distribution will be based on the ratio of congestion ms each GW is facing.

INSERT INTO "dispatcher" VALUES(1,1,'sip:1.1.1.1:5060',0,12,'weight=50;rweight=50',''); INSERT INTO "dispatcher" VALUES(2,1,'sip:2.2.2.2:5060',0,12,'weight=50;rweight=50','');

#### Expected behavior example : One or more gateway facing congestion.

Estimated latency of 85ms while average latency is 60ms.

We remove 25 points of weight (one point of weight per ms of estimated congestion), we now have a ratio of  $20\% = 25/125$ 

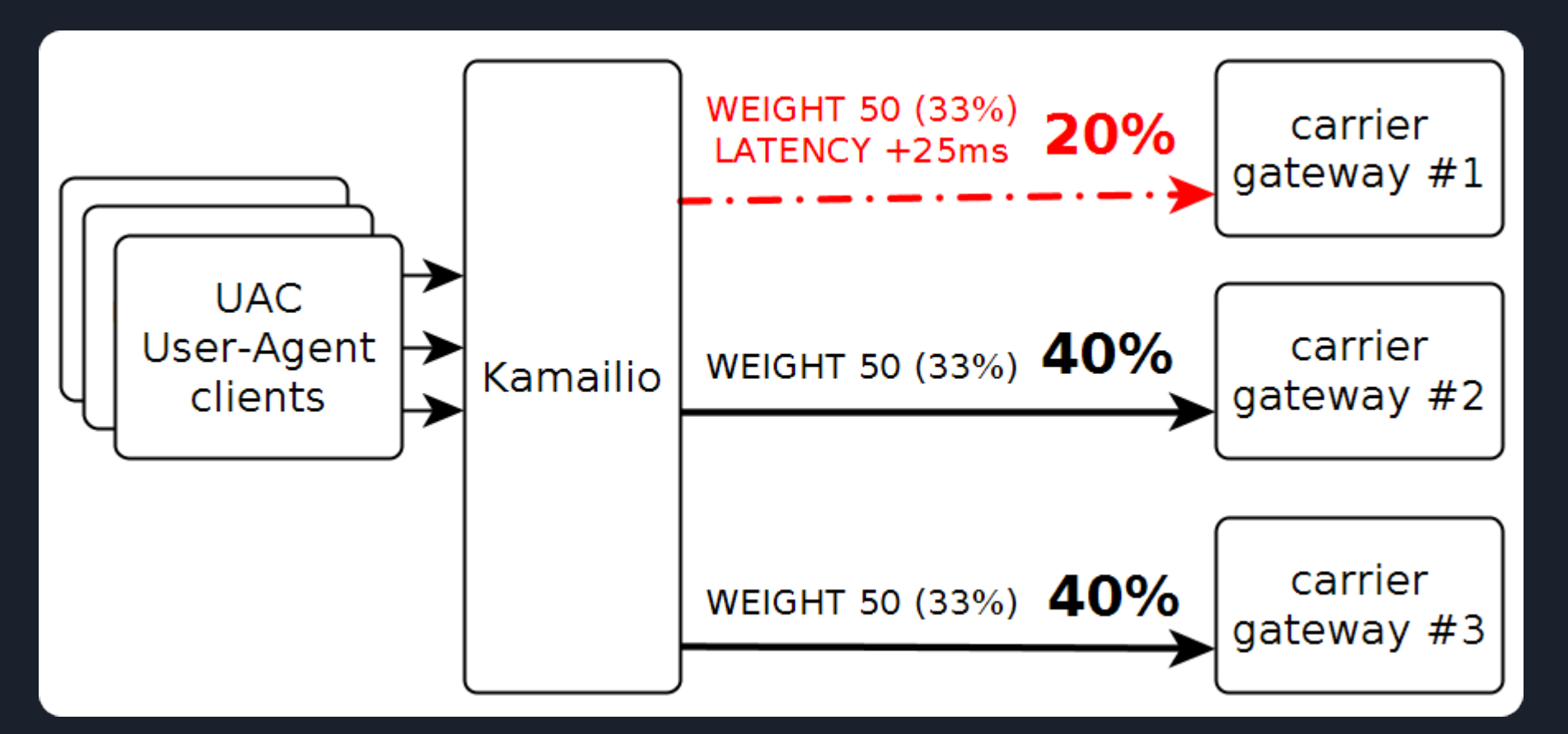

### Expected behavior example : All gateways congested

When the amount of estimated congestion is above the weight, the gateway is considered congested and will receive no traffic.

However when all the gateways are considered congested, the load distribution is done considering the ratio of congestion each gateway is facing.

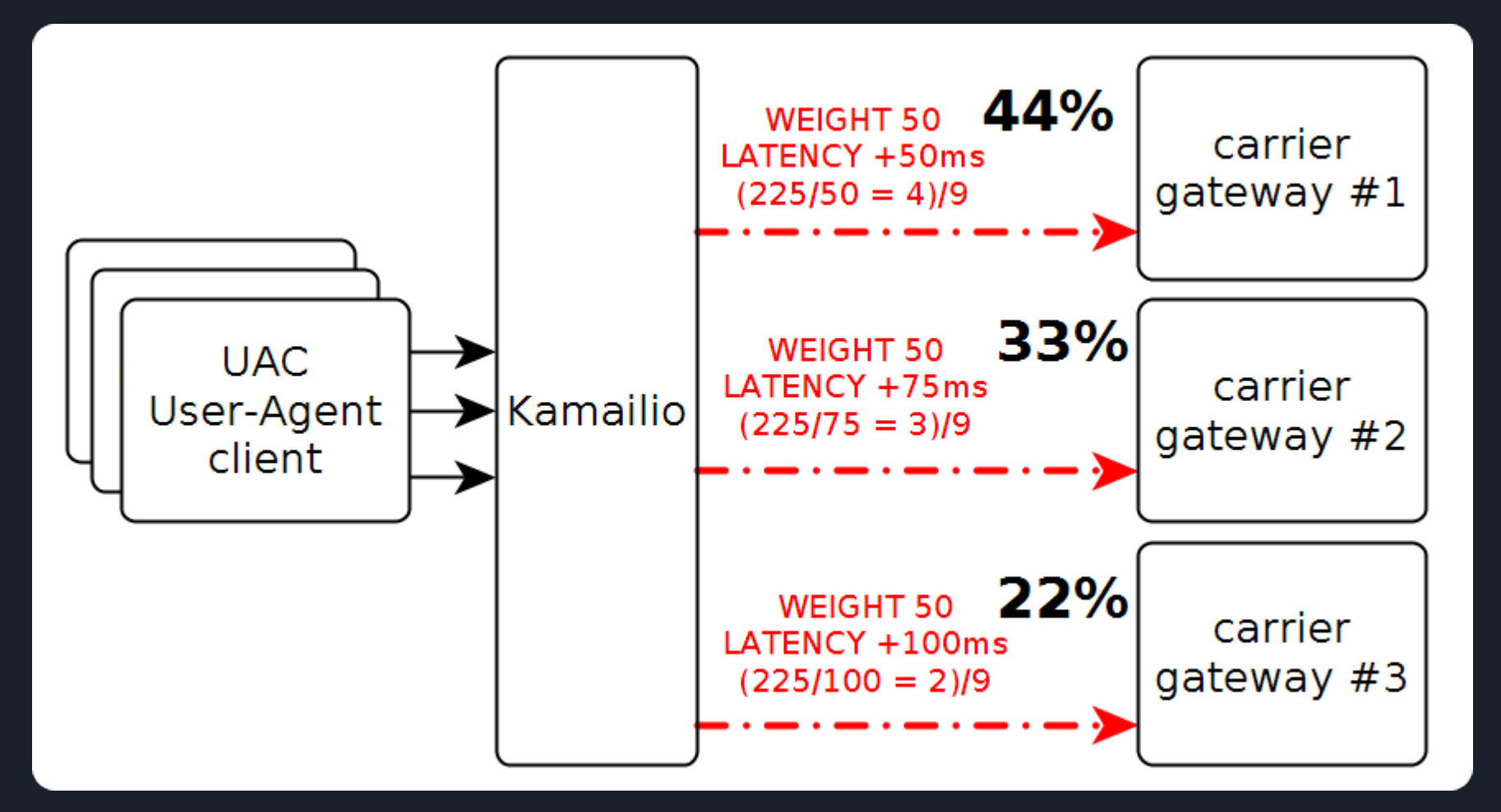

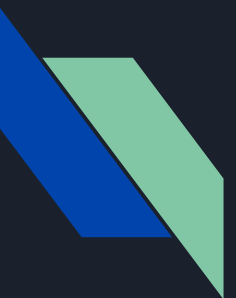

### Lab tests and scenario

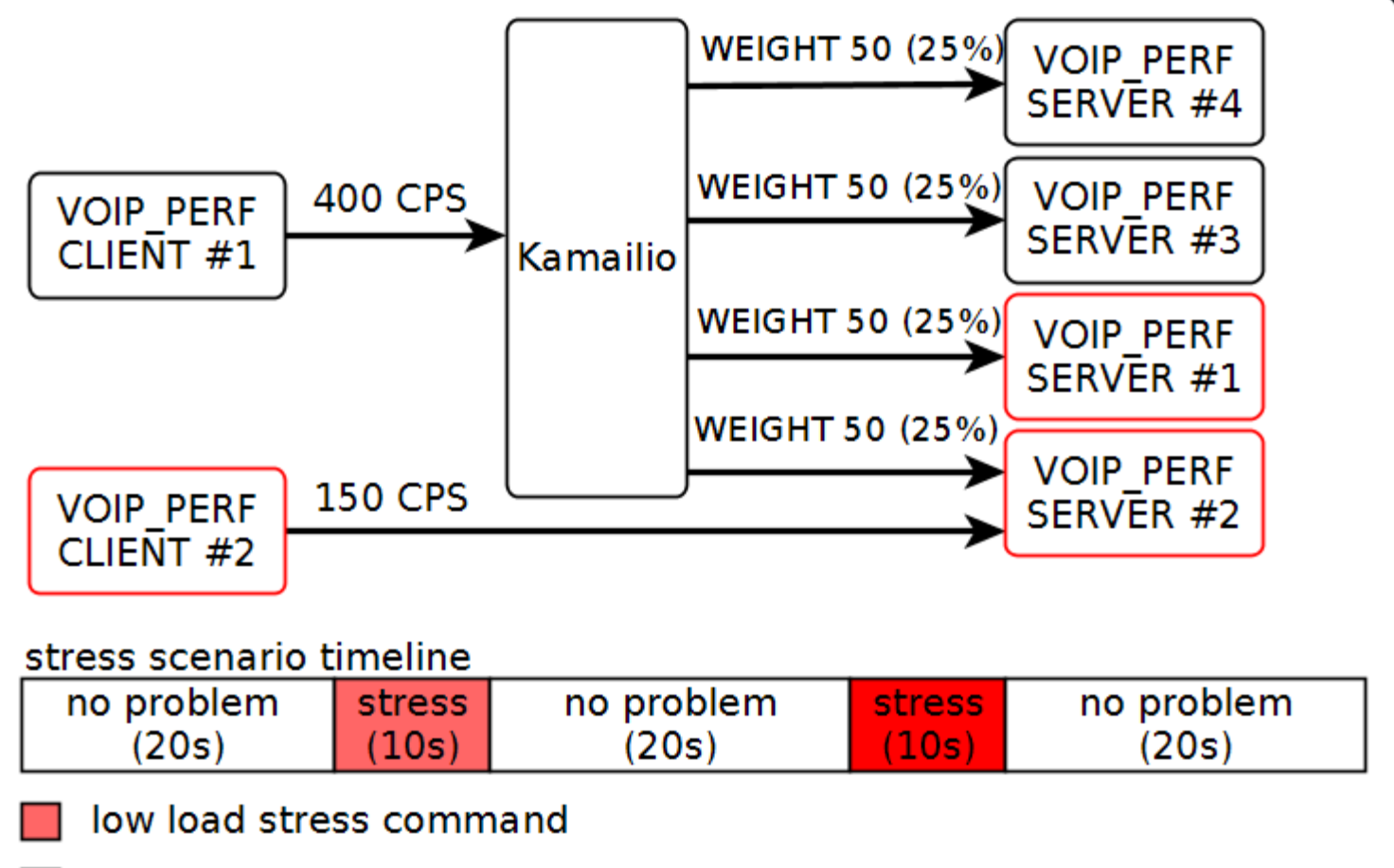

high load stress command

#### 400 CPS responsiveness analysis with high SIP OPTIONS timeout value of 1500ms

modparam("tm", "fr\_timer", 1500)

Average response time per second at Average response time per second at 400CPS without congestion detection

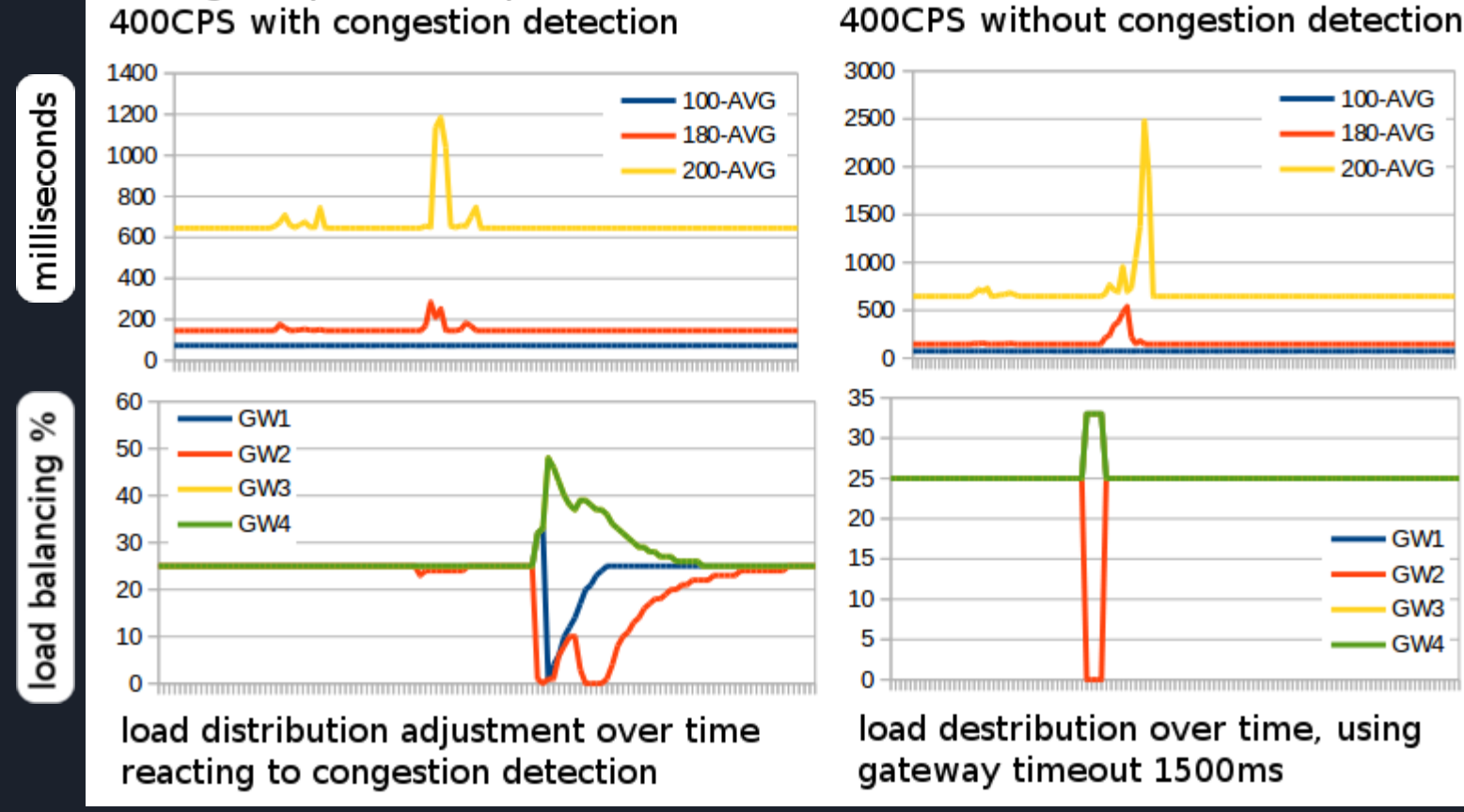

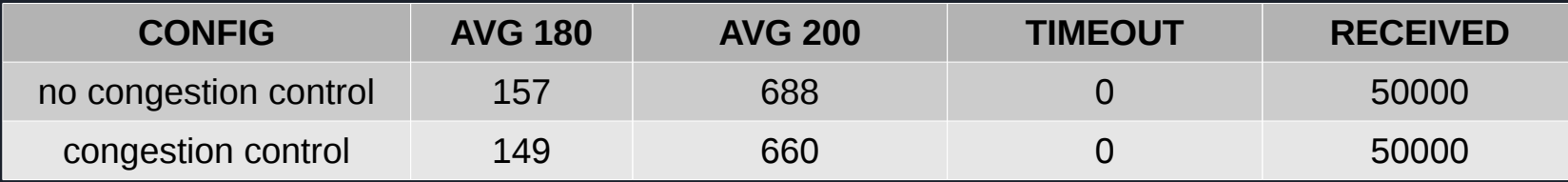

#### 400 CPS responsiveness analysis with default (30s) SIP OPTIONS timeout value

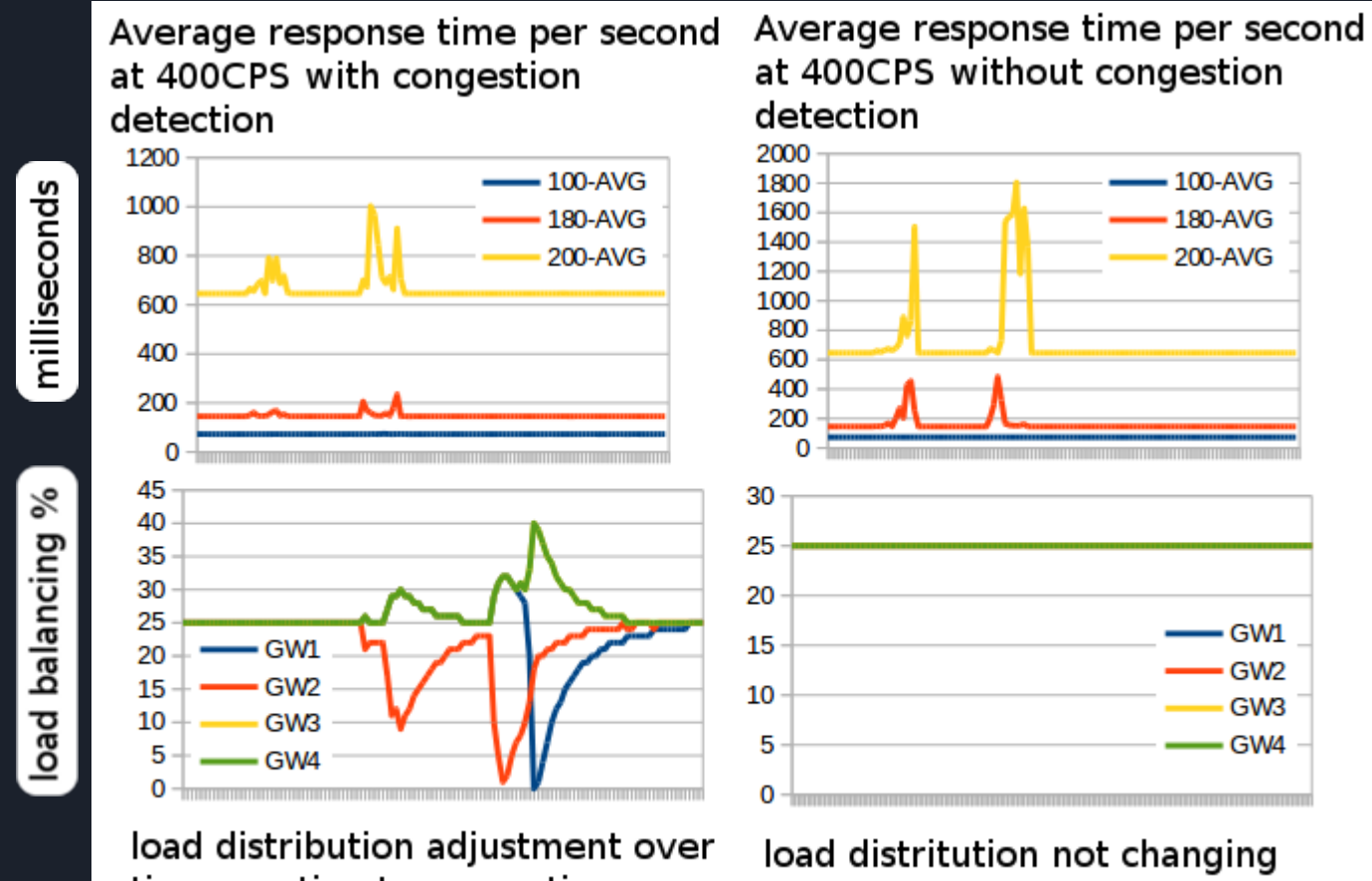

time reacting to congestion detection

because congested gateways are never timing out

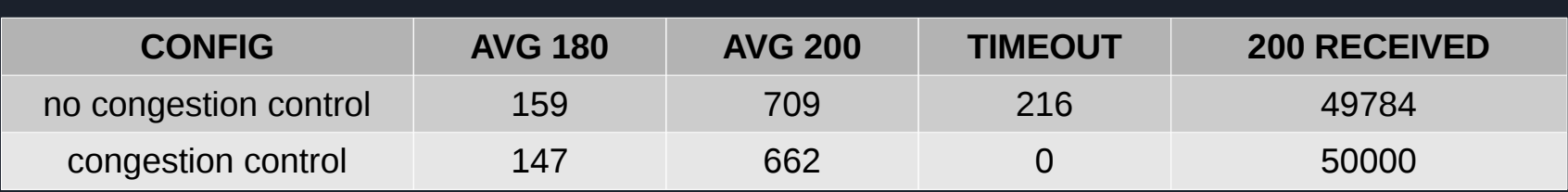

### 400 CPS, when all gateways congested

tc qdisc add dev bond0 root netem delay 70ms limit 125000

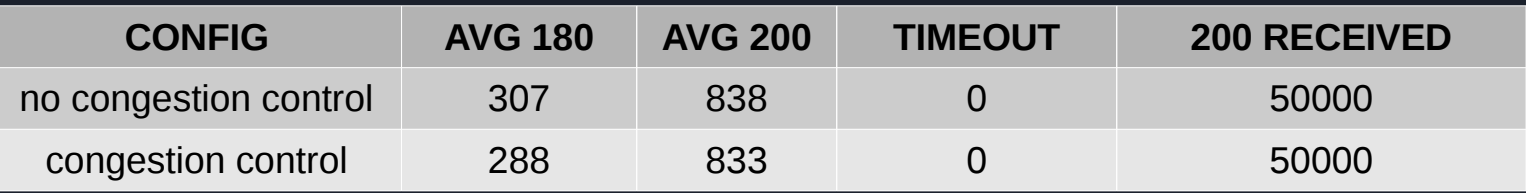

average response time per second at 400 CPS with congestion detection

#### average response time per second at 400 CPS without congestion detection

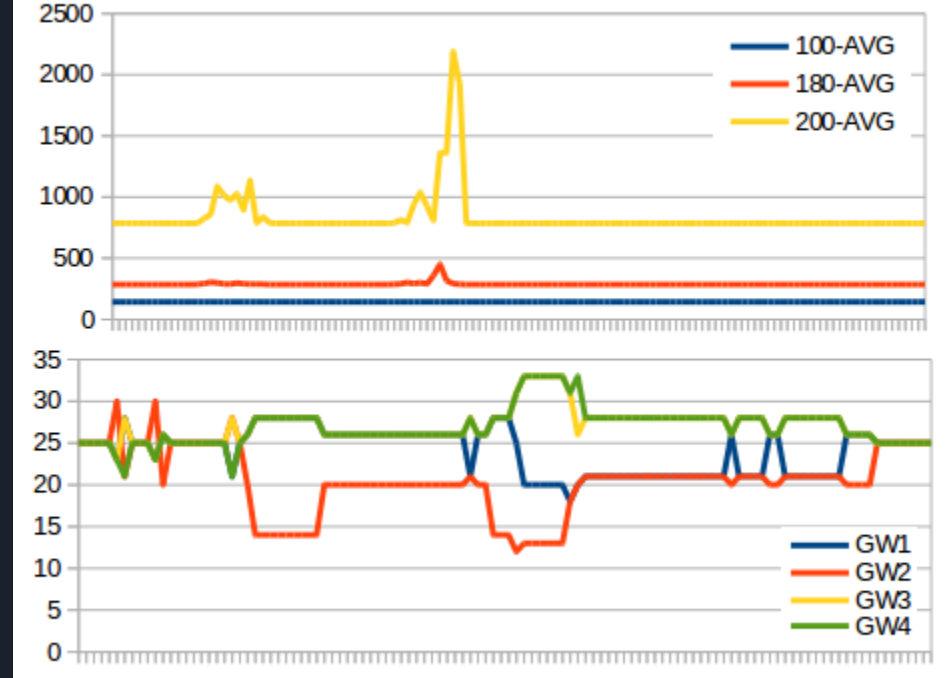

load distribution over time based on ratio of congestion

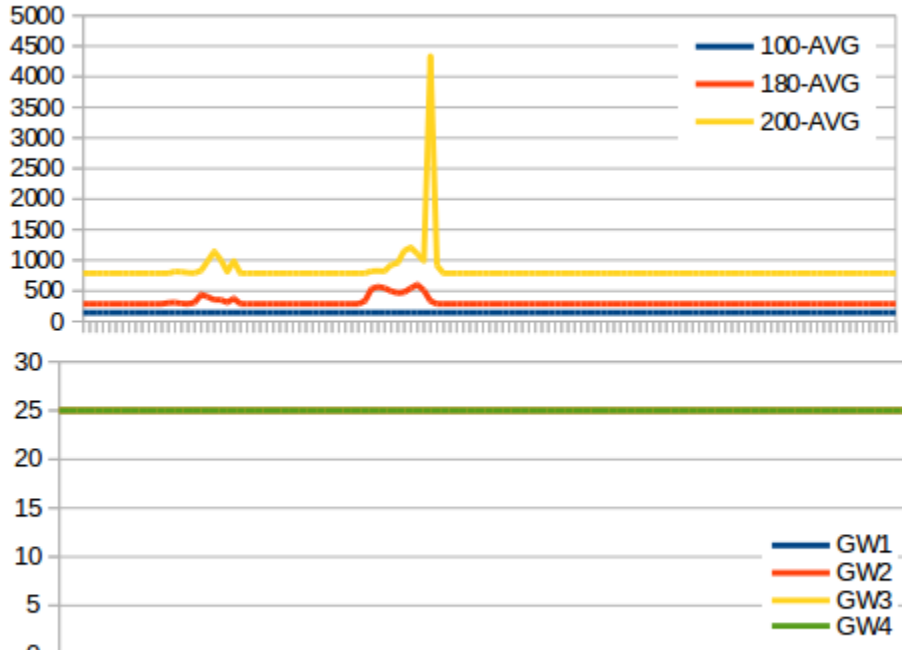

load distribution over time, no timeout, no change

## VOIP\_PERF load test tool build on PJSIP

voip\_perf command example :

./voip\_perf -m INVITE -p \$2 sip:+1 122222220  $5060$  $-$ -interval=1 \  $-$ -count=50000 \ --call-per-second=400 \  $-$ -thread-count=1 \  $-$ -window=100000 \ --timeout

Total 50000 INVITE calls sent in 124526 ms at rate of 401/sec Total 50000 responses received in 125171 ms at rate of 399/sec:

voip\_perf summary output :

Detailed responses received: - 200 responses:  $(0K)$ 50000

TOTAL responses: 50000 (rate=399/sec)

voip\_perf latency file :

Maximum outstanding job: 400 20:08:52.675 voip perf.c Peak memory size: 70MB

TIMESTAMP, METHOD, 100-CNT, 100-AVG, 100-STD, 100-MAX, 180-CNT, 180-AVG, 180-STD, 180-MAX, 200-CNT, 200-AVG, 200-STD, 200-MAX 1526286455, INVITE, 400, 142.45, 0.50, 143, 310, 285.07, 0.41, 286, 48, 785.62, 0.64, 787 1526286456,INVITE,400,142.50,0.50,143,489,285.05,0.35,287,430,786.66,24.10,1285

#### #!/bin/bash

```
SESSION=dispatcher perf tests
tmux kill-session -t SSESSION
                                                             tmux voip_perf orchestrationtmux -2 new-session -d -s SSESSION
tmux new-window -t SSESSION:1 -n 'Logs'
tmux split-window -h
# start voip-perf server
tmux select-pane -t
tmux send-keys "
                                                                              -thread-count=1 -d 500" C-m
tmux split-window -v
# start voip-perf server
tmux select-pane -t
tmux send-keys "
                                                                             --thread-count=1 -d 500" C-m
# Attach to session
       attach-session -t SSESSION
tmux
```
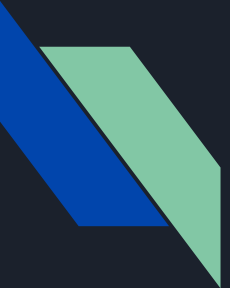

# **Thank you for listening !**

Looking forward working with you on Free Software

Tests configuration and results : [https://github.com/jchavanton/kam\\_load\\_balancing](https://github.com/jchavanton/kam_load_balancing)

Voip Perf (based on PJ-SUA) : [https://github.com/jchavanton/voip\\_perf](https://github.com/jchavanton/voip_perf)

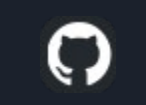

Thanks to Flowroute for supporting my trip to Kamailio World 2018 and Other Free software events !

Thanks to : Amy Meyers @ Flowroute (help with Algorithm design, testing and review)

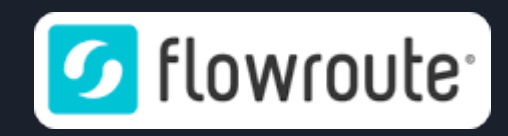